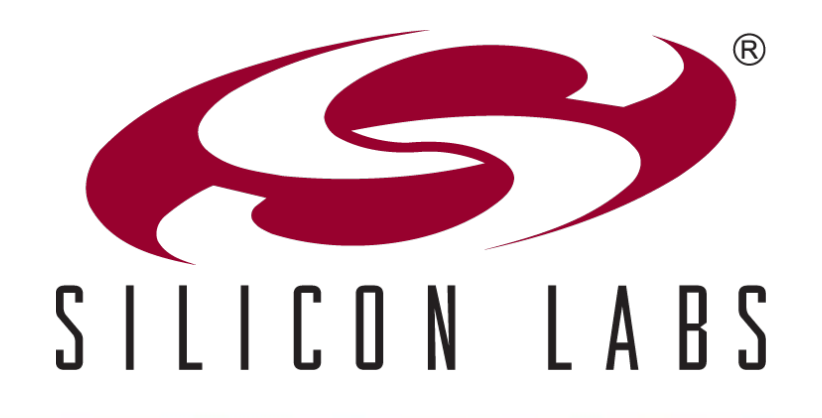

## C8051T6xx/3xx One Time Programmable (OTP) USB MCUs

## Agenda

- **C8051T6xx/3xx family overview**
- **C8051T6xx/3xx family differences from flash-based devices**
- **OTP development flow**
- **Other considerations**
- **Development tools**
- **Summary**

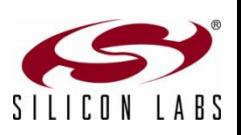

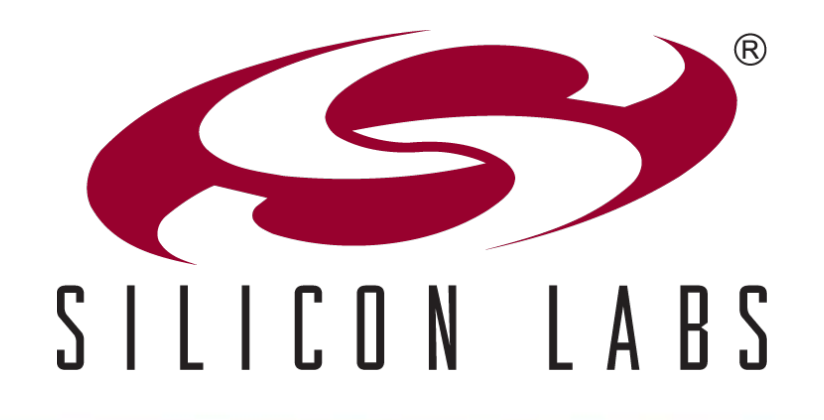

## USB OTP Device Family

## Introducing the C8051T62x/32x

### **Reduce cost, simplify design and shorten development time**

- **USB crystal-less operation capability**
- Best-in-class analog capabilities five times faster than any competitor
- Accomplish more work in less time with a high performance processing core
- **OTP** versions for very cost-sensitive applications

### **Accelerate time-to-market**

- Production-ready software drivers
- Step-by-step application notes and code examples
- **Easy-to-use development tools**

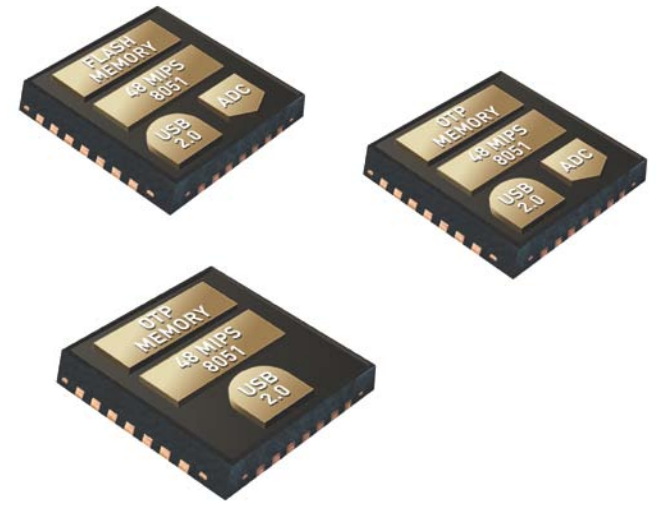

### **Pin and code compatible enabling an easy migration path**

 OTP C8051T32x is compatible with Flash-based C8051F32x enabling a cost reduction path

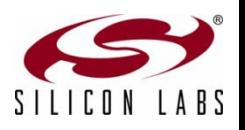

## USB Design Challenges

- **Typical USB microcontrollers lack high-precision analog capabilities creating a more complex and expensive system solution**
	- **Higher BOM cost: external components are required**
	- **Significant hardware and software design effort**

#### **Most applications require more than just USB connectivity**

- **Most MCUs are designed to enable only USB connectivity**
- Multi-tasking operation can quickly saturate CPU performance

### **Competitive limitations**

- External analog components are required increasing BOM cost and complexity
- Expensive high-end or chip set solutions are implemented to overcome performance bottleneck

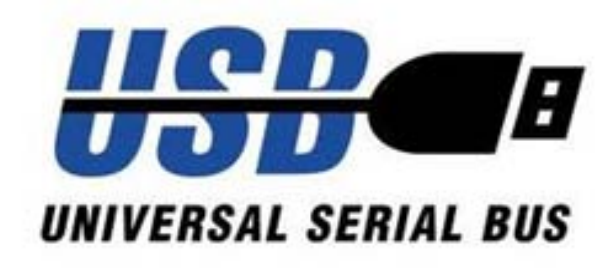

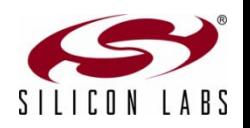

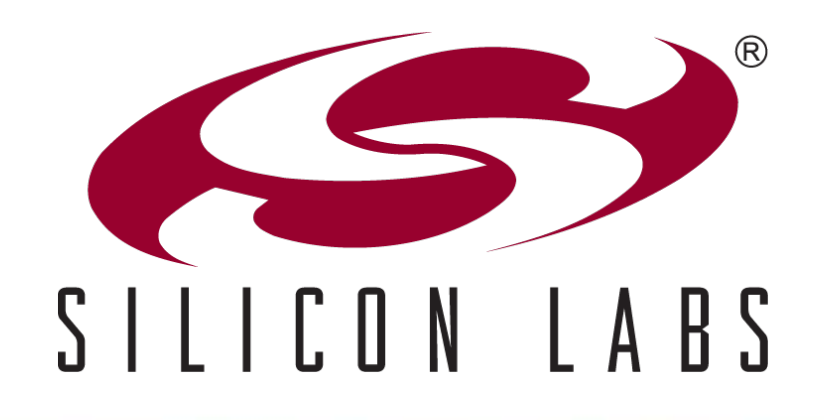

## OTP and Flash Device Differences C8051T62x/32x vs. C8051F34A

## Code Memory Storage

- **Flash memory used on C8051F34A family**
- **Byte-programmable EPROM code memory on the C8051T62x/32x families**
	- When pre-fetch engine is enabled (default) timing is similar to flash devices
	- Porting considerations
		- Insure no firmware routines exist to erase code memory
		- In application firmware can write to memory, but only once
	- Add a 4.7 uF capacitor to enable programming the  $V_{PP}$  pin to ground
		- C8051T62x and C8051T32x devices

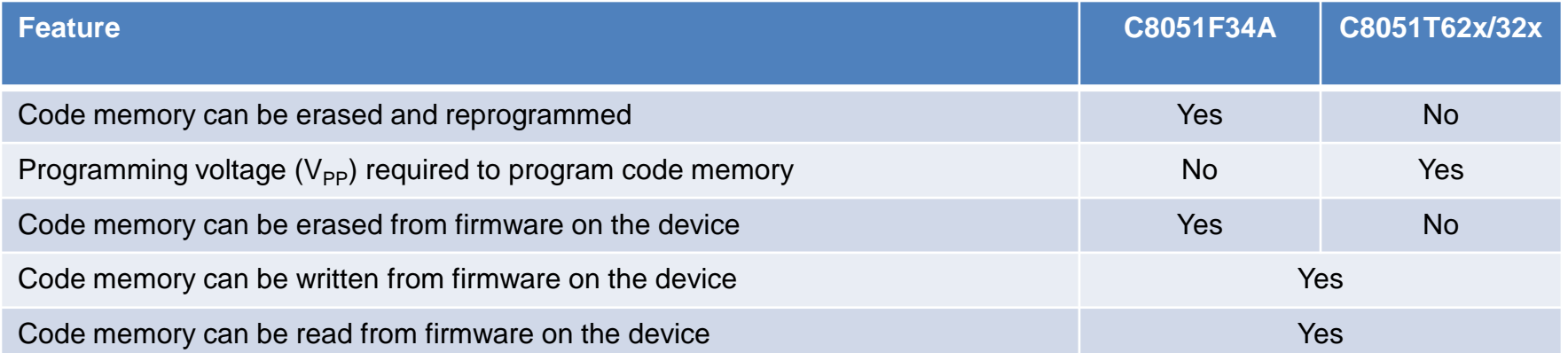

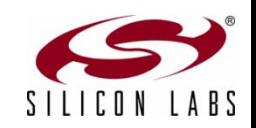

 $\overline{C}$ 

# Special Function Registers (SFR) (1 of 2)

- **Differences related to functionality and features**
- **SFRs can exist in one family and not another** 
	- Reading and writing these registers does not cause any problems if not present
	- Porting considerations
		- None
	- **Example: P3 register is not found in** the C8051T622 and is on the F34A

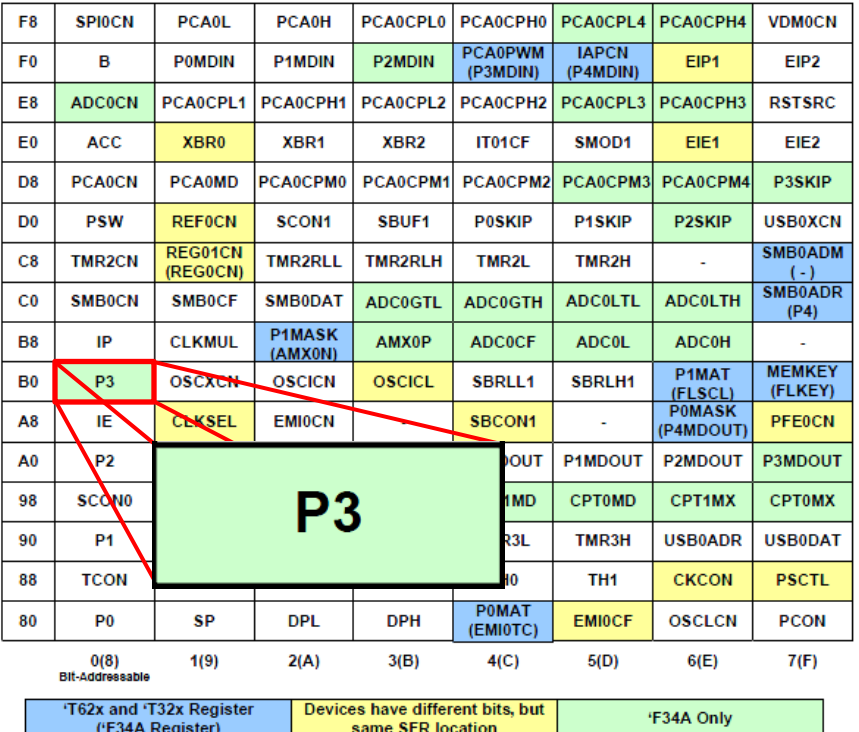

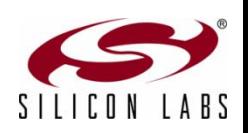

## Special Function Registers (SFR) (2 of 2)

### **Some registers have additional bits defined**

- **Peripheral behavior remains** unchanged if the default settings are used
- Porting considerations
	- To maintain functionality verify that default bit settings are used for additional bits in common registers
- **Example:** 
	- REFOCN register adds REFBGS to halve the ADC reference voltage
	- Default setting maintains functionality with the C8051F34A

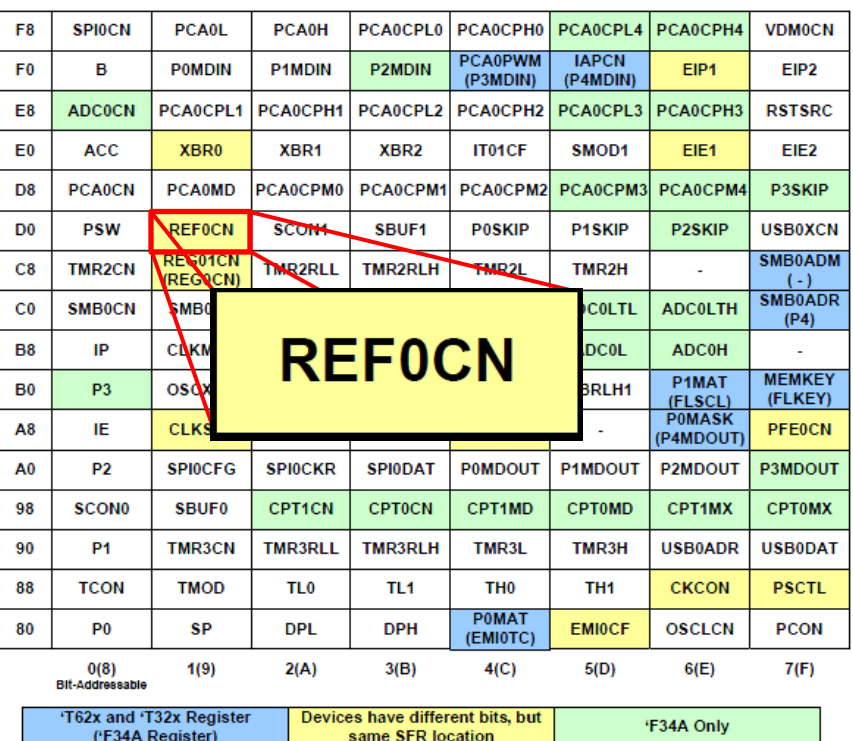

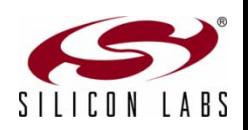

## Analog Considerations

- **ADC sample rate increase to 500 ksps**
	- SAR clock increased to 8.33 MHz
- **Gain setting of 0.5x now available**
- **Single ended inputs only**
- **External conversion start timing provides additional options**

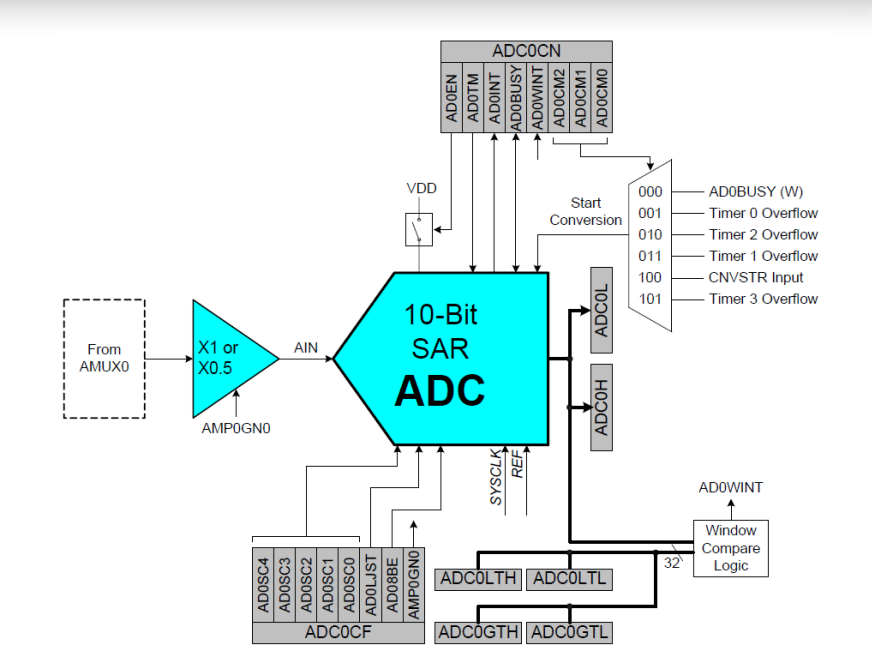

*ADC Diagram*

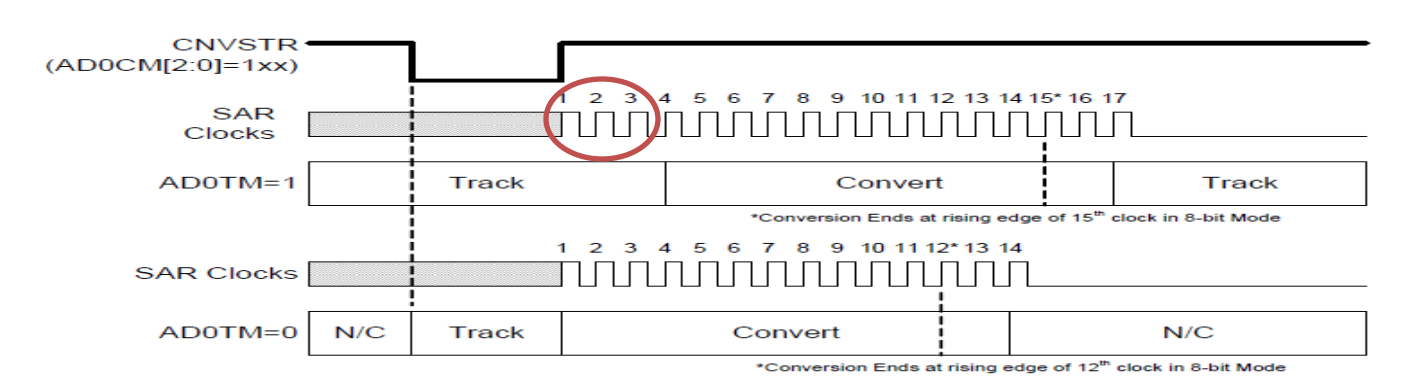

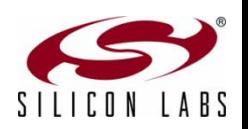

*ADC CNVSTR Timing*

 $\boxed{\bigcirc}$ 

# Analog Considerations

- **More voltage reference options**
- **Calibrated temperature sensor**

#### **Porting considerations**

- AMX0CN register should always be written as 11111b
- Default register settings for the reference selection maintain functionality
- Temperature sensors have different transfer functions and firmware should be adjusted accordingly

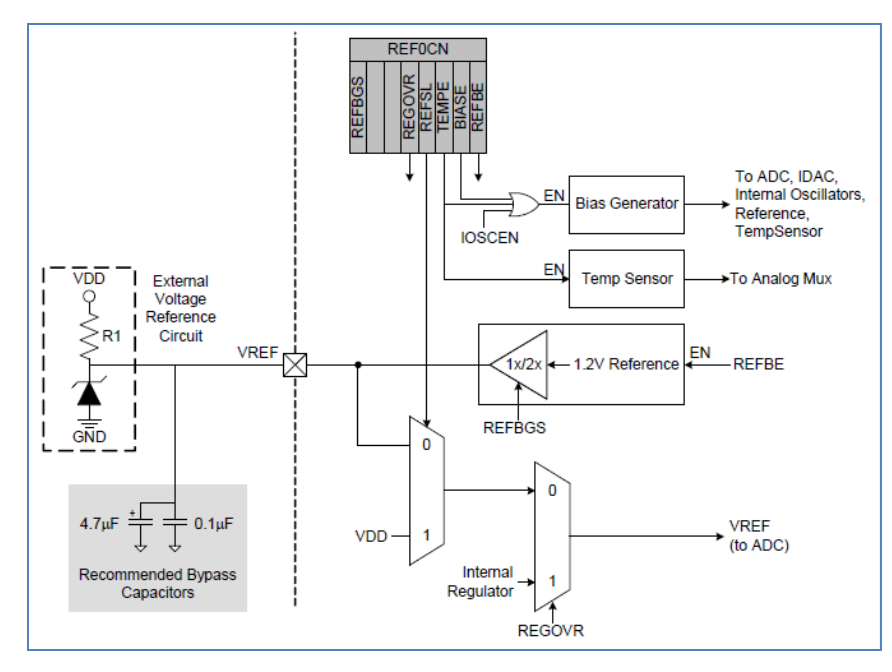

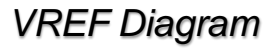

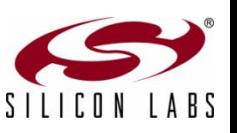

 $\boxed{\bigcirc}$ 

## Supply Voltage Considerations (1 of 2)

### **Process technology change and second voltage regulator added**

- $V_{DD}$  output now 3.45 V instead of 3.3 V
- Second regulator provides 1.8 V
	- Additional registers to support the regulator functionality (REG01CN)
	- Can be placed in a low power mode
- $\bullet$  V<sub>IO</sub> pin added on some devices in case the port input/output voltages are required to be different from the  $V_{DD}$  that the device is operating
- $\bullet$  V<sub>DD</sub> monitor threshold voltage changes
- Porting considerations
	- None for firmware, but care must be observed for electrical connections

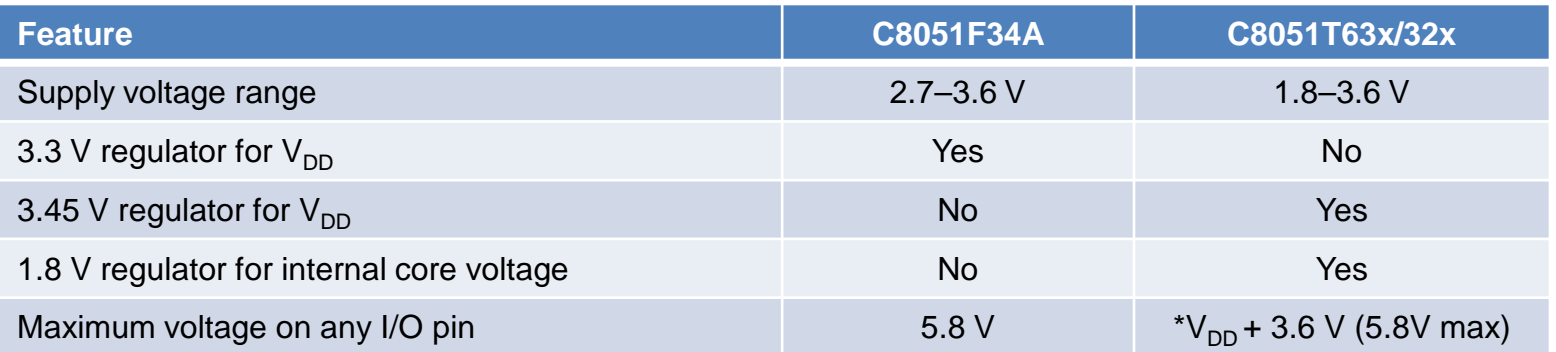

\*If supply voltage reduced to 0 V then voltage at the pin must be less than 3.6 V

### **≻ V**<sub>IO</sub> considerations

- $\bullet$  V<sub>IO</sub>  $\leq$  V<sub>DD</sub>
- Not all packages have a  $V_{10}$  pin
- Reset can be pulled up to VDD

### $\triangleright \mathsf{V}_{\mathsf{PP}}$  considerations

- When using in-application programming (IAP) a 4.7 uF capacitor is required on the  $V_{\text{pp}}$  pin
- It is not recommended to use the  $V_{PP}$  pin as GPIO if IAP to be used
	- If GPIO and IAP are required then the external circuit on the pin must not provide a load when the programming is enabled

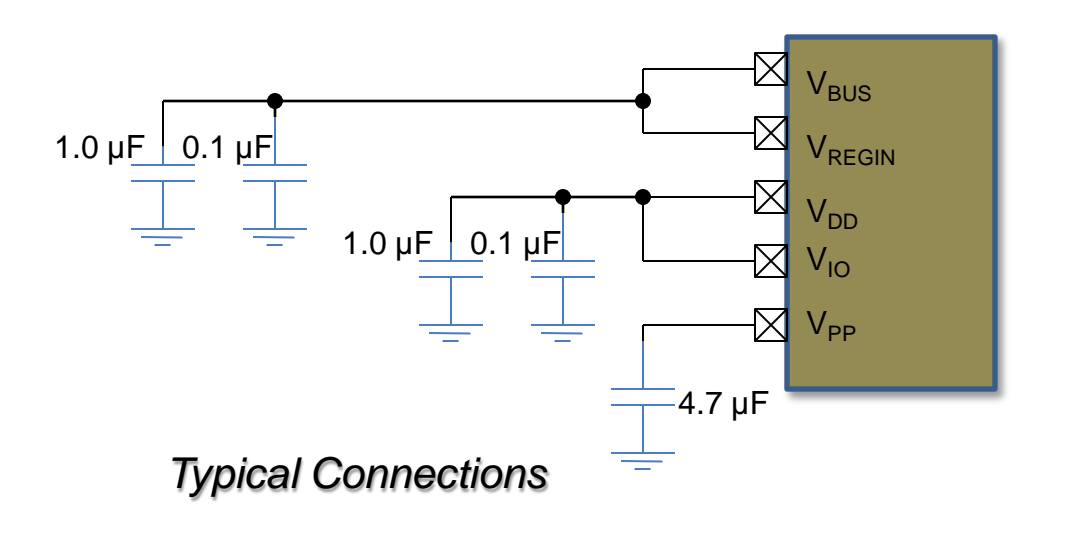

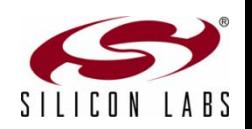

## Low Power Modes and Clocking

### **Suspend mode operation turns off the internal oscillator**

- C8051F34A requires USB resume signaling or VBUS interrupt to exit suspend
- C8051T62x/32x devices exit suspend using
	- Resume signaling or VBUS interrupt
	- Port match
	- Timer 3 if running from external oscillator or the low frequency internal oscillator

### **Clocking options vary between devices**

- Porting considerations
	- CLKMUL register remains across all devices for compatibility even though the internal oscillator is used to drive the USBCLK directly

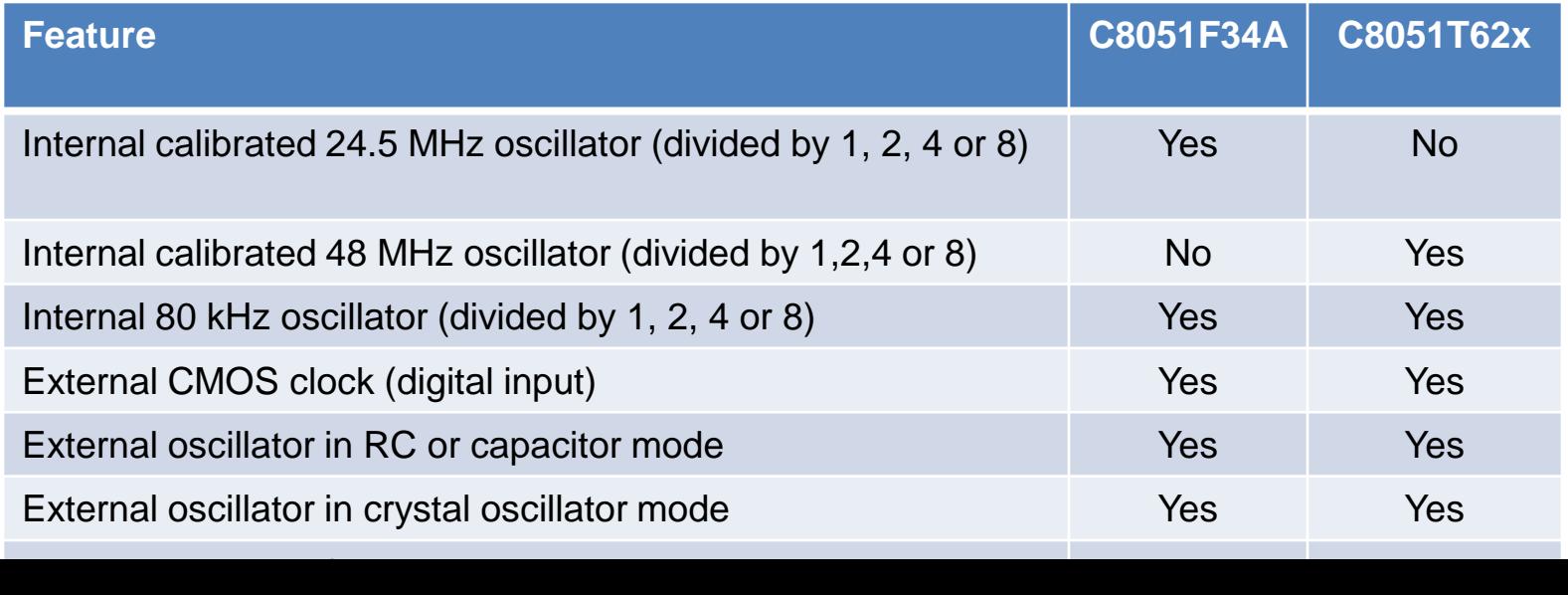

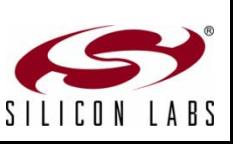

# Additional Features

### **SMBus/I2C**

 $\bigcirc$ 

- Optional hardware address recognition and automatic ACK
	- Reduces firmware overhead

### **Port match**

- Allows system events to be triggered by a logic value change on a port pin
- Can generate interrupts
- Can wake the device from suspend mode

### $\triangleright$  PCA

• Includes 9, 10 and 11 bit PWM generation

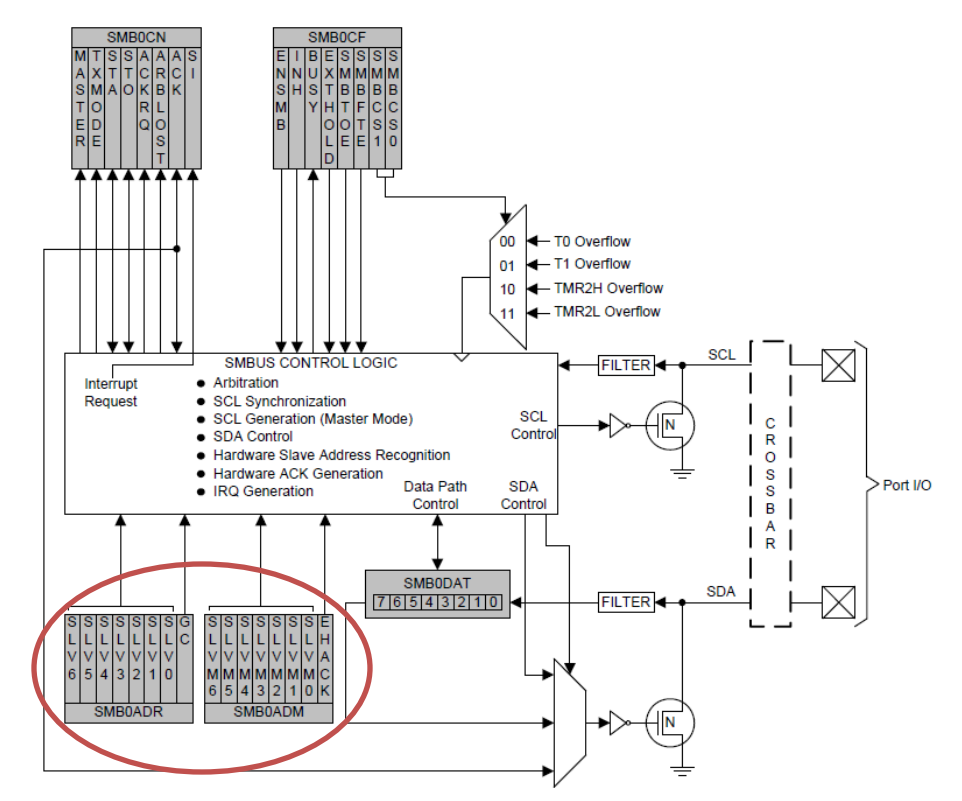

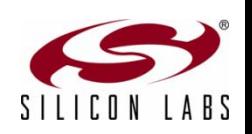

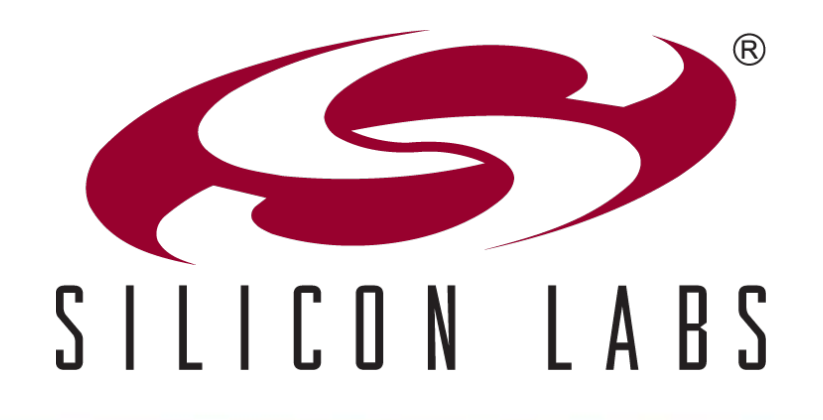

## Developing USB OTP Applications

## The C8051T62x/32x Development Kit

### **Kit contents for C8051T620 and C8051T622**

- C8051T62x motherboard
- C8051T62x emulation daughter board with C8051F34A installed
- Socket daughter board (one of the following):
	- C8051T62x QFN 32-pin (C8051T620DK)
	- C8051T622 QFN 24-pin (C8051T622DK)
- Twenty device samples (one of the following):
	- C8051T620-GM (C8051T620DK)
	- C8051T622-GM (C8051T622DK)
- C8051Txxx development kit quick-start guide
- **Product information CD-ROM includes:** 
	- Silicon Labs Integrated Development Environment (IDE)
	- Evaluation version of 8051 development tools (macro assembler, linker, C compiler)
	- Source code examples and register definition files
	- Documentation
- AC-to-DC universal power adapter
- Two USB cables

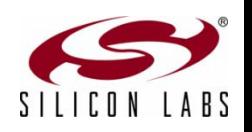

 $\overline{C}$ 

#### $\circlearrowright$ Required Software

### **Required software**

- Silicon Labs IDE or 3<sup>rd</sup> party IDE
- C compiler—code limited evaluation versions supplied with the kit

### **Recommended software**

- Configuration wizard—Configuration Wizard 2
- Virtual com port (VCP) drivers
- **ToolStick Terminal**
- uVision driver for Keil if using the uVision IDE

Software can be downloaded at http://www.silabs.com/mcudownloads

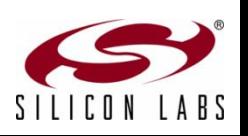

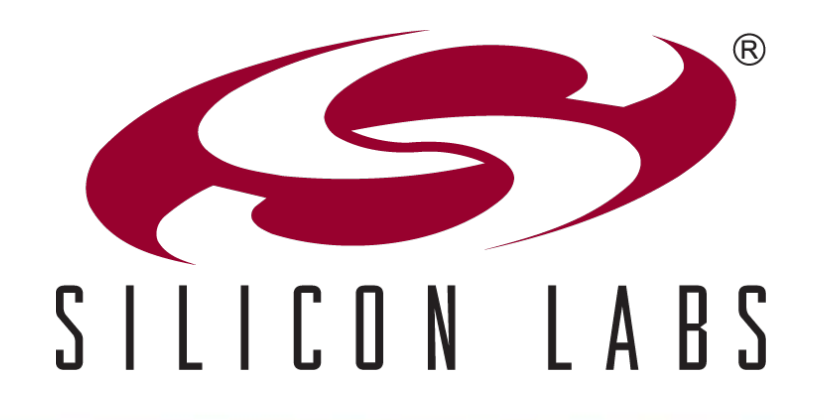

## Using the Kits

## Attaching a Daughter Card

### **Development can start using the flash-based C8051F34A**

 Plug the C8051T62x EDB emulation daughter board into the motherboard sockets P1 and P2 (C8051T62x EDB has the C8051F34A device)

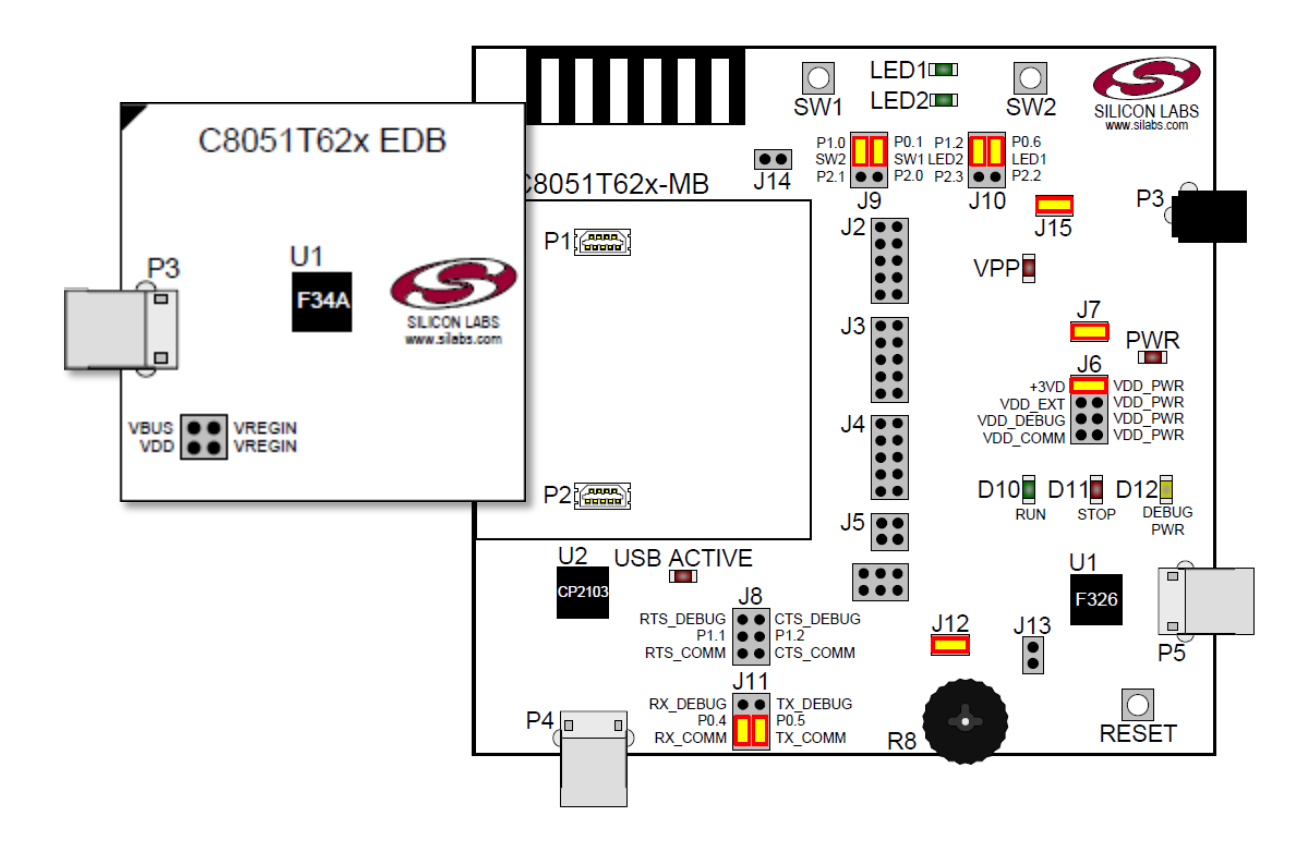

*Using the C8051F34A for Development*

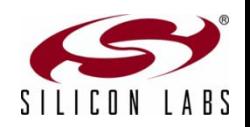

 $\boxed{\bigcirc}$ 

### $\boxed{\bigcirc}$ Making Mother Board Connections

**Verify jumper settings with the DK user's guide**

#### **Connect USB cable to the mother board P5**

- Provides code download and debug capability
- **Provides interface to targets UART peripheral if enabled using J11**

#### **Connect the AC/DC power adapter to the barrel plug P3**

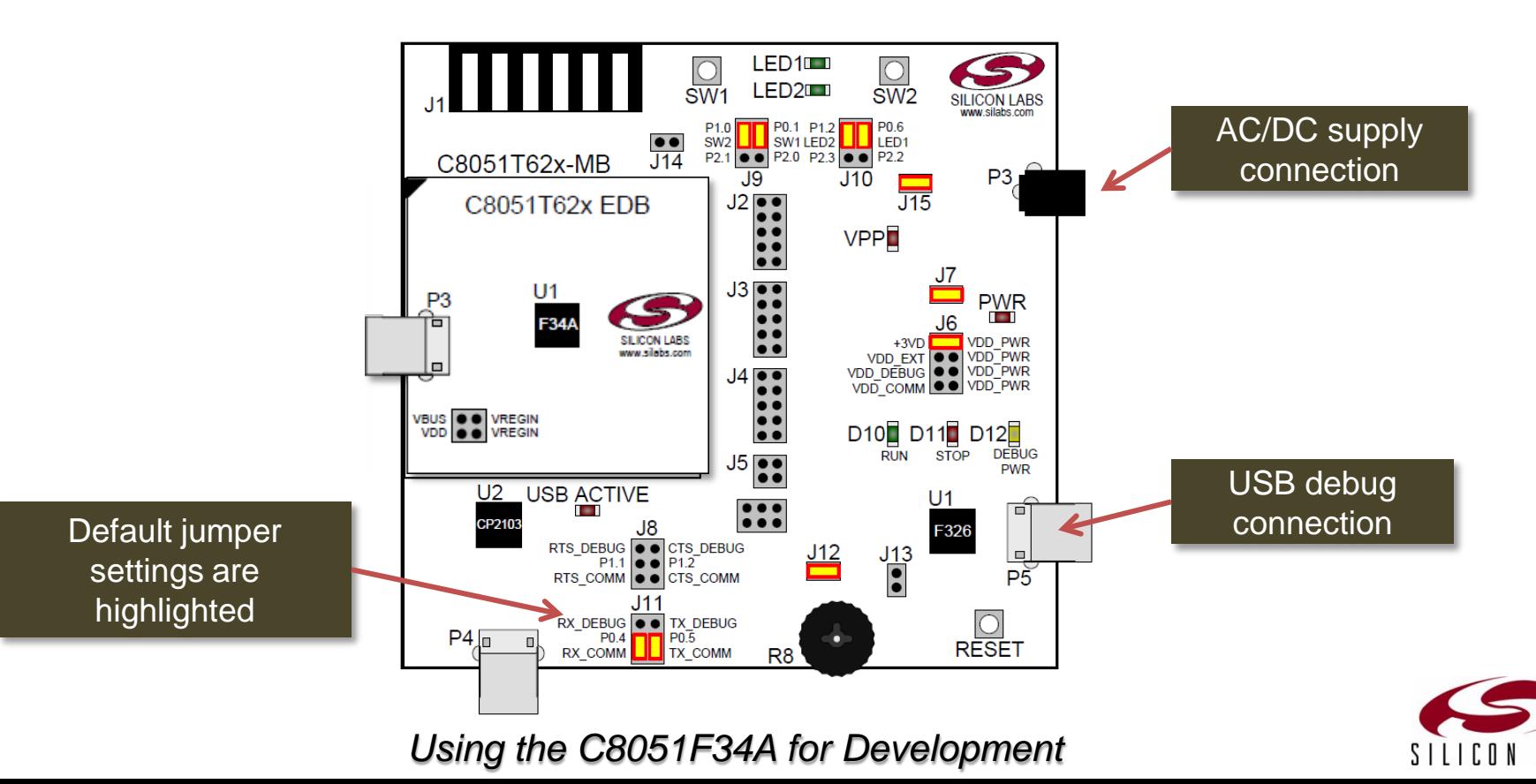

### $\boxed{\bigcirc}$ Verify Tool Flow

### **Build a sample project**

- Open T620\_Blinky\_C.wsp project using the Silicon Labs IDE
	- Found in the C:\Silabs\MCU\Examples\C8051T620\_1\_T320\_3 directory
- Build, connect, download and run the project

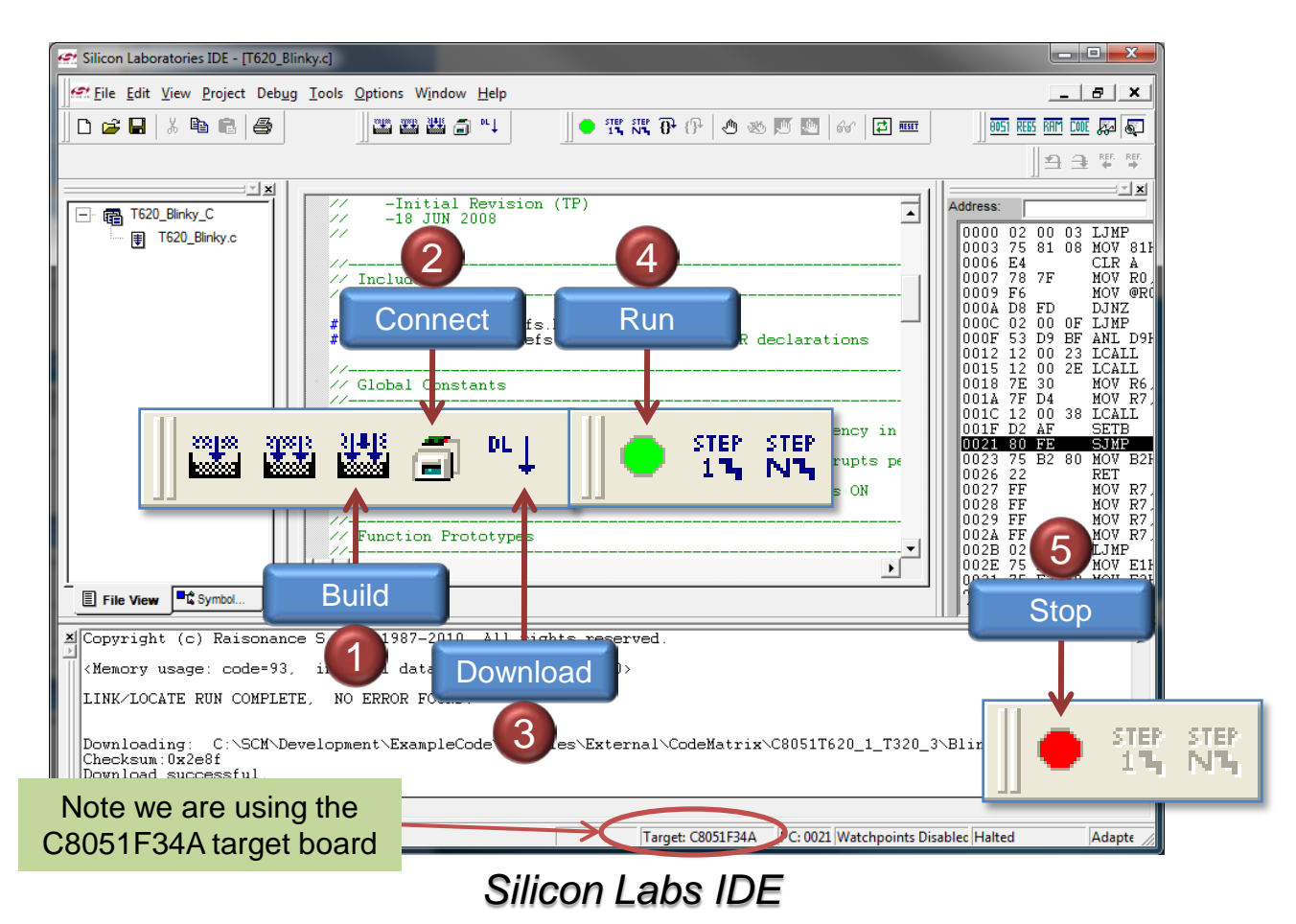

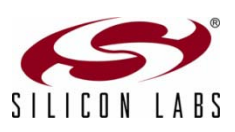

### $\boxed{\bigcirc}$ Blinking the LED

- **When the application is running LED1 should be blinking**
- **Code can be modified and downloaded multiple times using the C8051F34A**

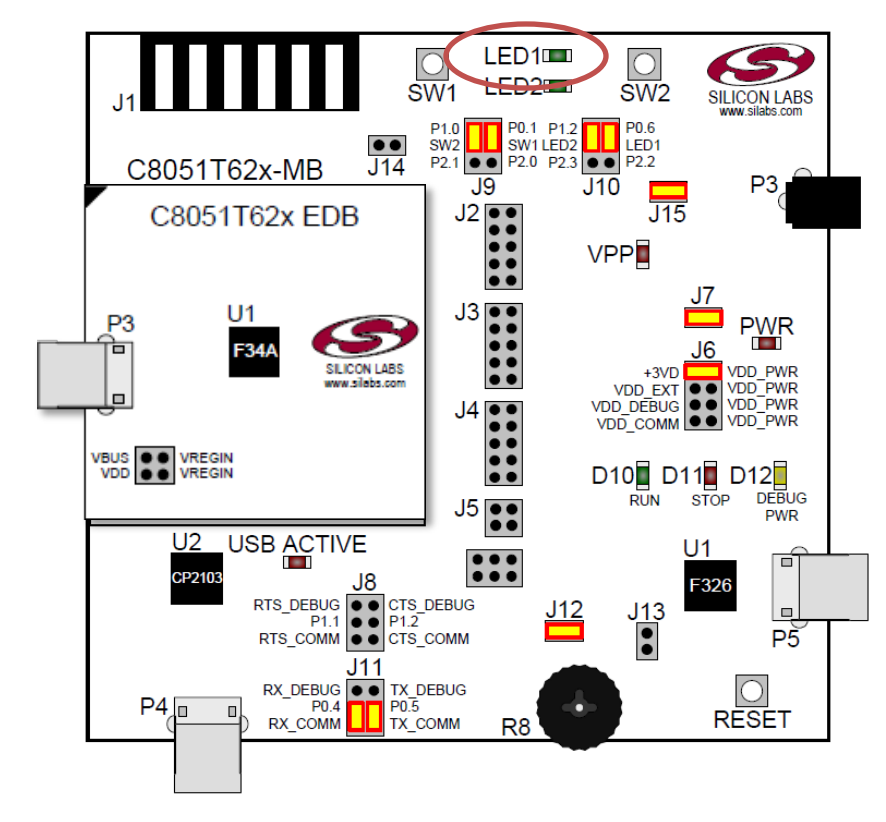

*Running the Test Application*

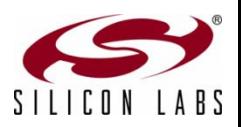

## Developing the Application

- **Make modifications to the example code to provide the required system functionality (recommended) or write the application from scratch**
- **Using the flash-based C8051F34A many code iterations can be done without having to burn the code into the OTP device**
	- **Since OTP devices can only be programmed once they would have to be** discarded after each code test

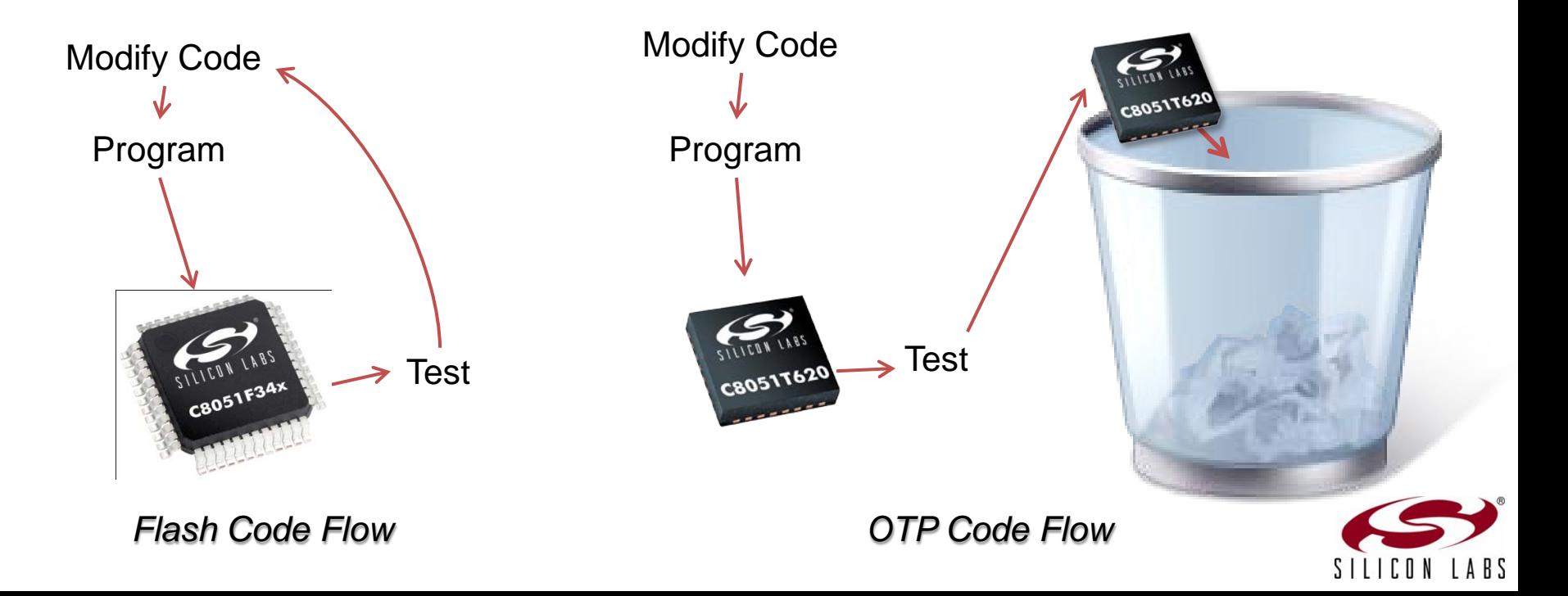

## Porting the Application to the OTP Device

- **Once the application code has been completed on the flash-based MCU migrate the project to the OTP version**
	- Make necessary porting changes based on MCU differences
	- USB clock recovery step size

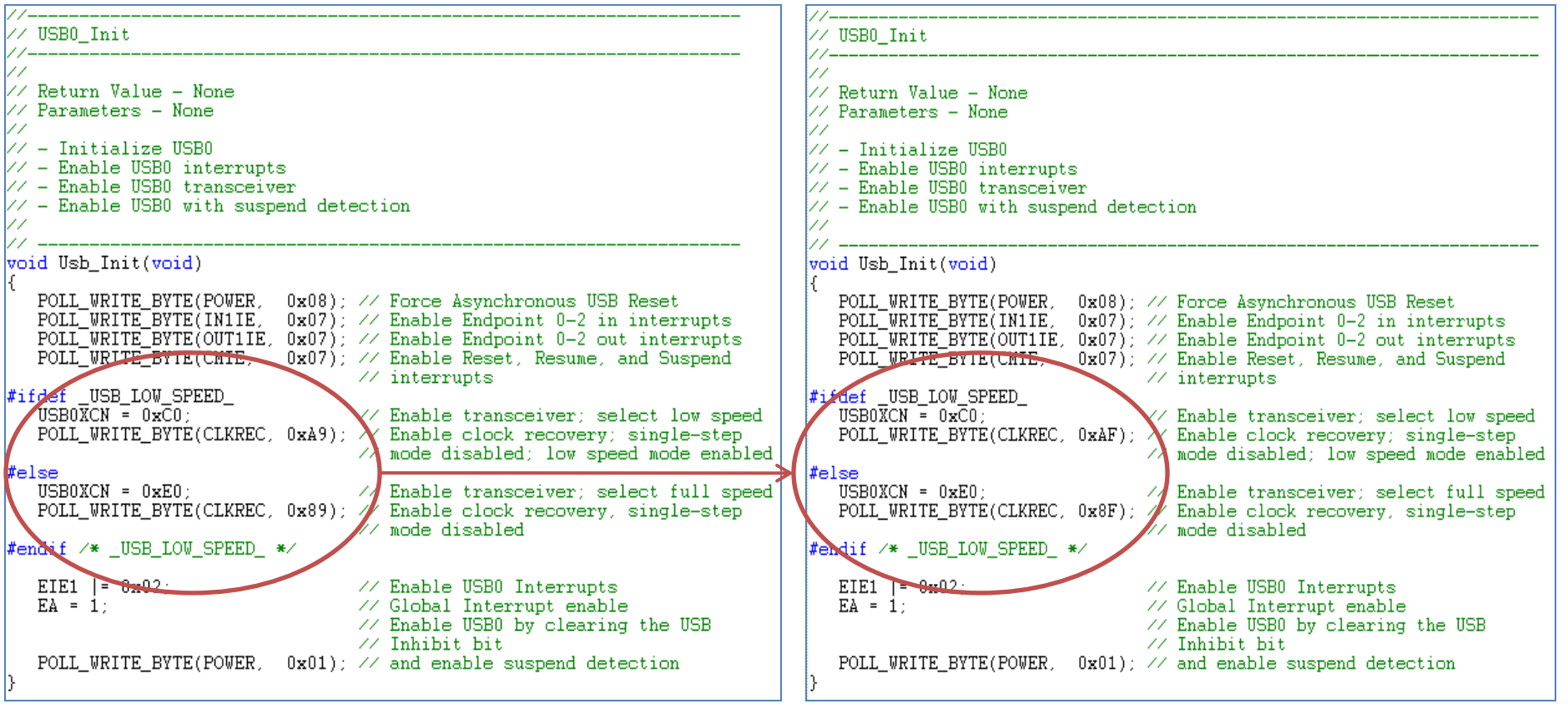

*Flash Code Flow OTP Code Flow*

#### *Clock Recovery Port Example*

# Using the Oscillator

- **Internal oscillator is now 48 MHz instead of 12 MHz**
- **For backward compatibility the clock multiplier registers remain although they provide no functionality**

// Sysclk Init 11 // Return Value - None // Parameters - None 77 // Initialize system clock to maximum frequency. 11 11void Sysclk Init(void) #ifdef \_USB\_LOW\_SPEED\_  $OSCICN$  |=  $0 \times 03$ ; // Configure internal oscillator for // its maximum frequency and enable // missing clock detector CLKSEL = SYS\_INT\_OSC; // Select System clock CLKSEL  $|$  = USB INT OSC DIV 2; // Select USB clock  $#else$  $OSCICN$  |=  $0 \times 03$ ; // Configure internal oscillator for // its maximum frequency and enable // missing clock detector // This clock multiplier code is no longer necessary, but it is retained // here for backwards compatibility with the 'F34x.  $CLKMUL = 0x00$ : // Select internal oscillator as // input to clock multiplier CLKMUL  $|= 0x80$ ; // Enable clock multiplier  $Delav()$ : // Delay for clock multiplier to begin CLKMUL  $= 0 \times 0$ ; // Initialize the clock multiplier  $Delay()$ : // Delay for clock multiplier to begin while( $!(CLKMUL & 0x20))$ ; // Wait for multiplier to lock CLKSEL = SYS INT OSC: // Select system clock CLKSEL |= USB\_4X\_CLOCK; // Select USB clock #endif /\* USB LOW SPEED \*/

Code remains from the C8051F34A. It can be removed when using the C8051T62x.

 $\boxed{\bigcirc}$ 

## Applications with an ADC

- **Voltage reference options can be optimized for dynamic range**
- **C8051T62x/32x is single ended and doesn't have a mux for the negative input**
- **SAR clock can remain the same or can be increased for faster sample rates**

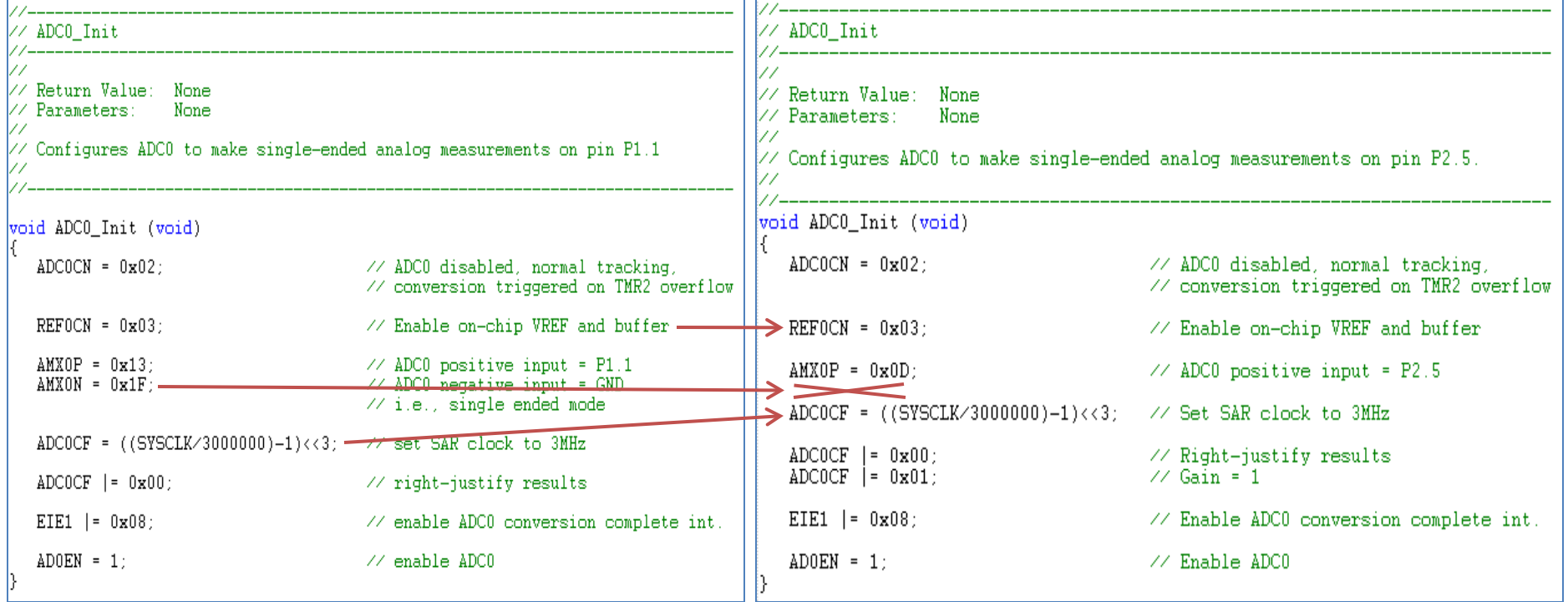

*Flash Code Flow OTP Code Flow*

*ADC Example*

 $\boxed{\bigcirc}$ 

#### $\overline{C}$ Measuring Temperature

#### **Temperature sensor measurements differ between the two families**

**Transfer function of the temperature sensors is different** 

### **▷ OTP devices have temperature compensation at 0 °C using V<sub>DD</sub>**

#define COMP\_ADDRESS  $0x3FFA$ // Location of TOFFH and TOFFL •Compensation value stored U16 code COMPENSATION \_at\_ COMP\_ADDRESS; // TOFFH and TOFFL stored in EPROM in code memory  $\angle\angle$  memory ADCO\_Init // Return Value : None // Parameters : None Initialize the ADC to use the temperature sensor void ADC0\_Init (void)  $REFOCN = 0x0E$ : // VREF is VDD, Temp. Sensor ON, Bias ON **ADC** uses  $V_{DD}$  as  $V_{REF}$  $AMX0P = 0x1E$ ; // Selects Temp. Sensor  $ADCOCF = ((SYSCLK/3000000)-1)$ <<3; // Set SAR clock to 3MHz Mux input set to temp sensor  $ADCOF$   $=$   $0x04$ ; // ADCO is left justified  $ADCOCN = 0x82$ : // ADC ON, starts on TMR2 overflow EIE1  $|= 0x08$ ; // Enable ADCO conversion complete int.  $temp\_scaled$  \*=  $SLOPE$ ; // Calculate rounded temperature •Firmware uses the new slope, offset and // With a left-justified ADC, we have to shift the decimal place // of temp scaled to the right so we can match the format of // OFFSET. Once the formats are matched, we can subtract OFFSET. compensation to determine temperature

temp\_scaled -= OFFSET; // Apply offset to temp temp\_comp = temp\_scaled - COMPENSATION; // Apply TOFFH and TOFFL

temp\_scaled = temp\_scaled >> OVER\_ROUND;

*OTP Code Flow*

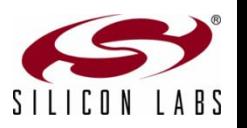

## Change the Daughter Card

### **Once code porting has been completed**

- Attach the C8051T620 SKT DB daughter card into the motherboard sockets P1 and P2
	- C8051T62x QFN SKT DN has a socket for the specific device package
	- Sample devices provided in the kit

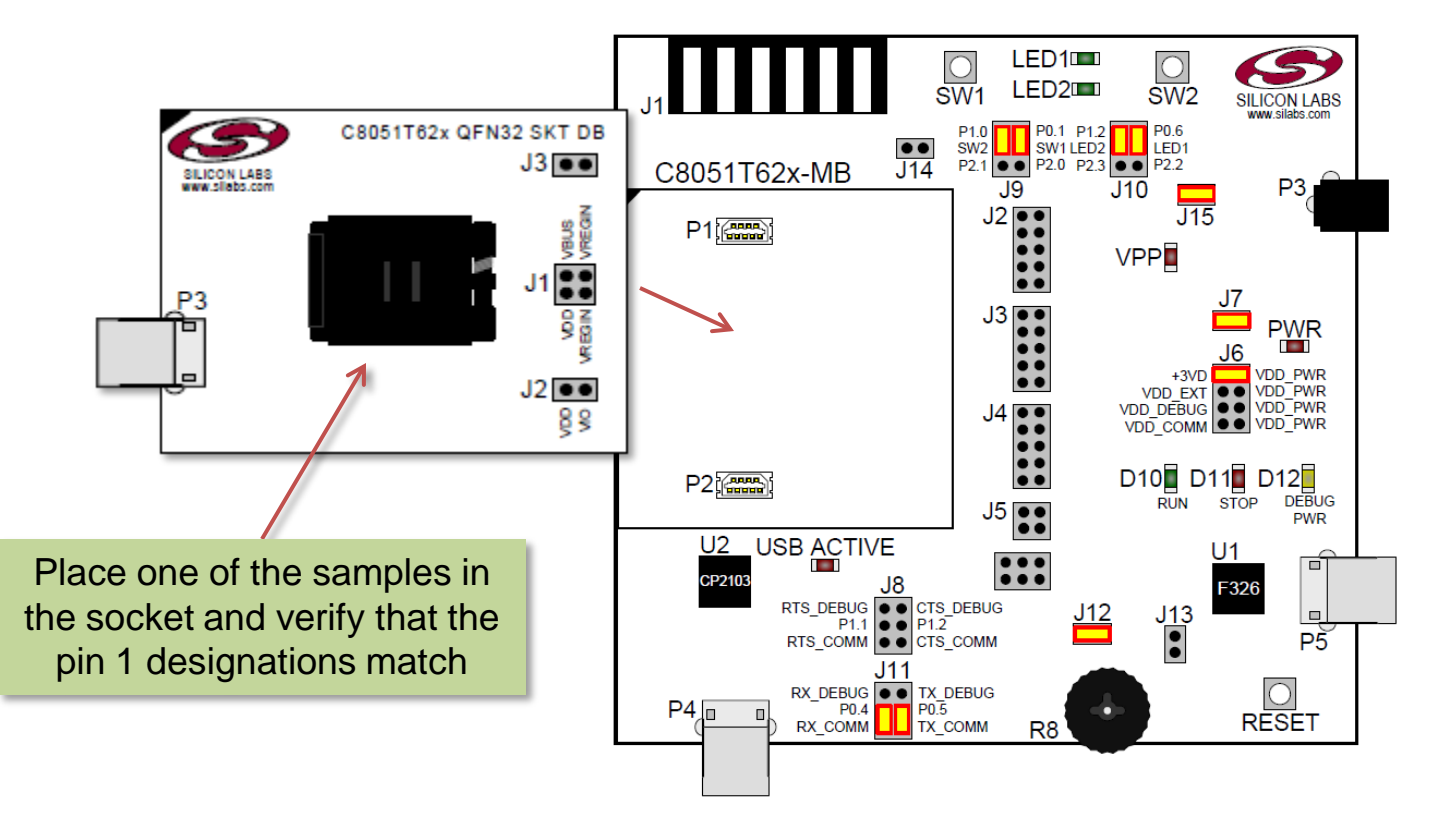

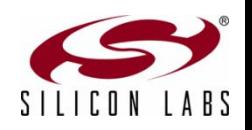

*Attaching the C8051T62x Daughter Card*

 $\boxed{\bigcirc}$ 

### $\boxed{\bigcirc}$ Build, Download and Run the Application

### **Test the OTP application**

Build, connect, download and run the project

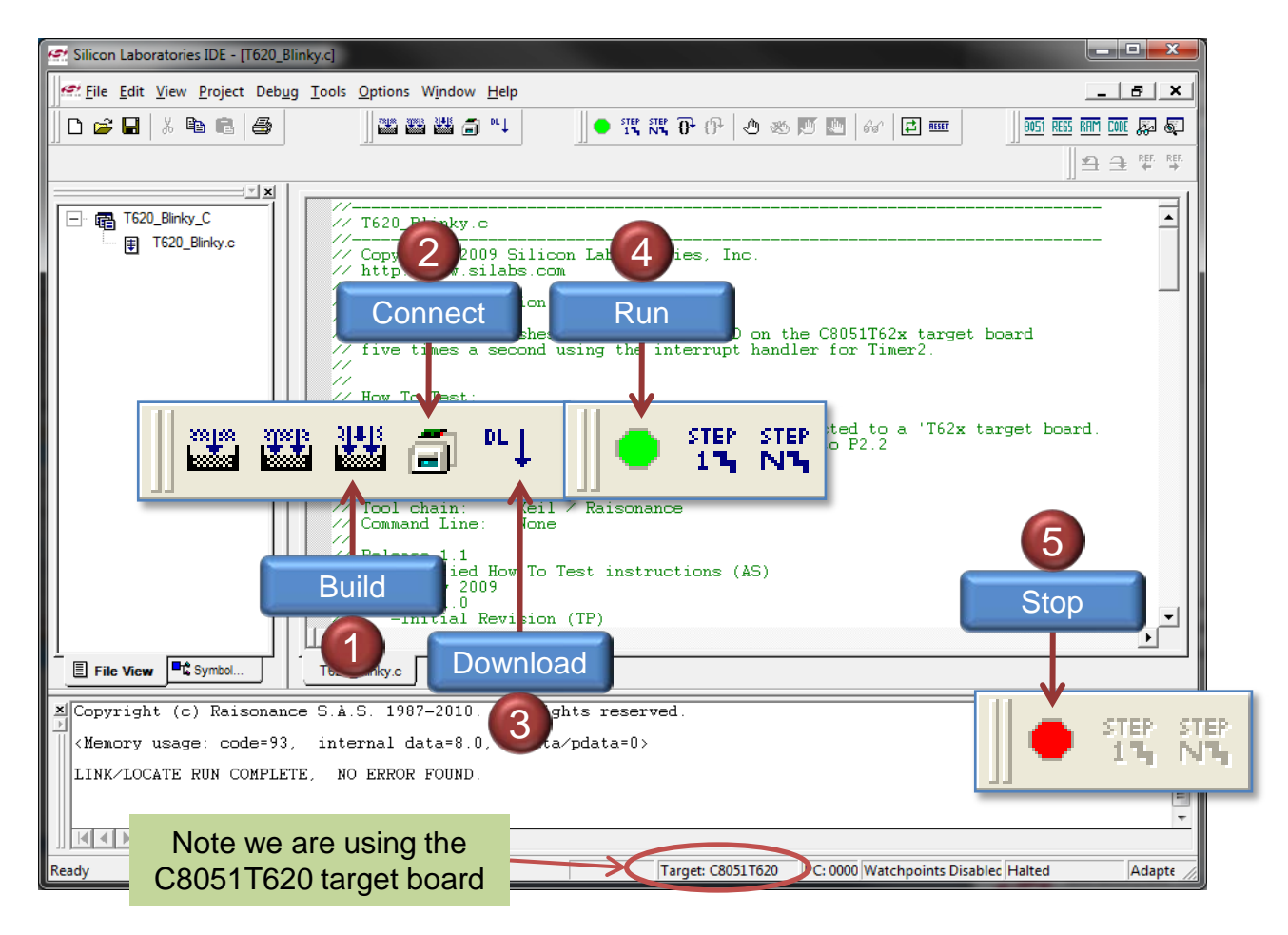

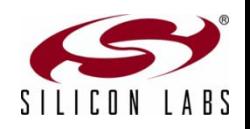

*Silicon Labs IDE*

## Available Documentation and Software

- $\triangleright$  Product data sheets available (www.silabs.com/USB)
- Data shorts available (www.silabs.com/USB)
- Example code included on IDE installation (www.silabs.com/MCUdownloads)
- USBXpress drivers (www.silabs.com/USBXpress)
- Application Notes available (www.silabs.com/USB)
	- **AN169** *USBXpress programmer's guide*
	- **AN200** *USB boot loader with shared USBXpress library*
	- **AN220** *USB driver customization*
	- **AN249** *Human interface device tutorial*
	- **AN368** *Difference between the C8051F34A and the C8051T62x and C8051T32x device families*
	- **AN455** *Porting code for C8051F320/1 devices to C8051T320/1 devices*
	- **AN456** *Porting code for C8051F326/7 devices to C8051T326/7 devices*
	- **AN456** *Porting code for C8051F326/7 to C8051T326/7 devices*
	- **AN532** *HID library API specification*
- $\triangleright$  Best-in-class product support and comprehensive software ecosystem
	- Silicon Labs offers free vendor PID (www.silabs.com/products/mcu/Pages/request-PID.aspx)
	- Pre-programming services

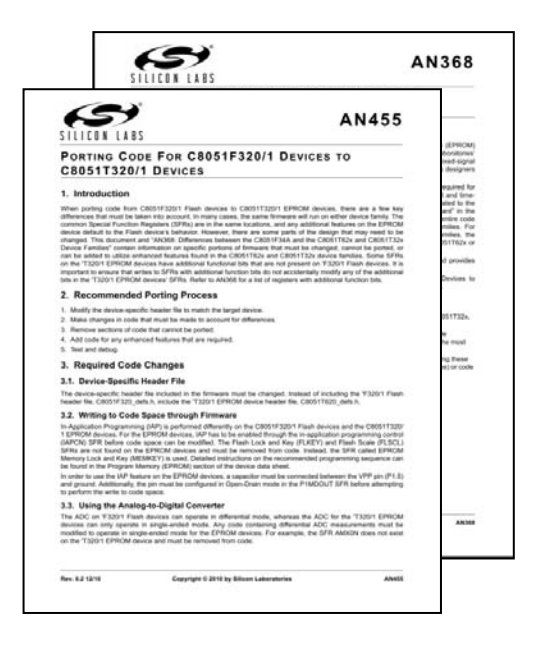

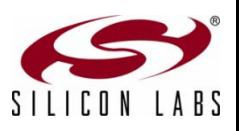

 $\overline{C}$ 

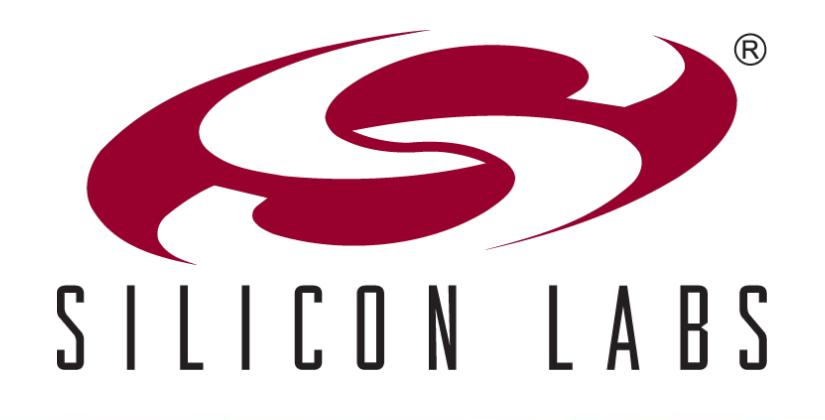

## **Summary**

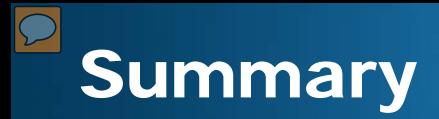

#### **Silicon Labs USB solutions are designed to reduce cost, simplify design and shorten development time**

- **Best-in-class analog capabilities five times faster than any competitor**
- Accomplish more work in less time with a high performance processing core
- **USB crystal-less operation capability**
- **OTP versions for cost sensitive applications**

#### **22 new products supported by a comprehensive development ecosystem**

- **Production-ready software**
- **Step-by-step application notes and code examples**
- **Easy-to-learn development tools**

#### **Pin and code compatible enabling an easy migration path**

- C8051F38x is pin and code compatible with the C8051F34x
- OTP C8051T32x is compatible with flash-based C8051F32x enabling a cost reduction path

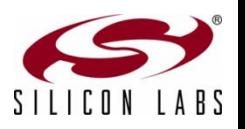

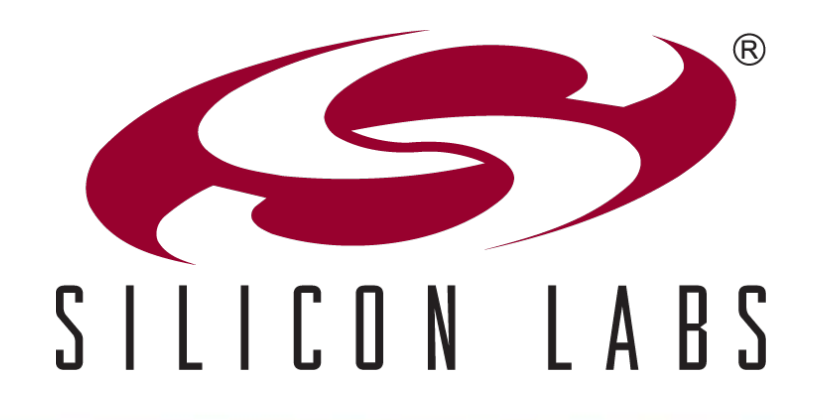

## www.silabs.com/USB